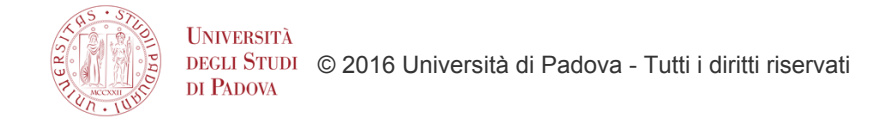

## Moodle: il course fisher

Con il blocco Course Fisher il docente può in maniera autonoma creare i corsi di cui è titolare nell'offerta formativa dell'anno accademico in corso.

Nella home page del Moodle della Scuola o del Dipartimento a cui afferisce il corso, dopo aver fatto login con il single sign on, il docente troverà un blocco che si chiama appunto COURSE FISHER con un link "Aggiungi corso Moodle".

## **Assicurarsi di essere nella home page e non in My home**

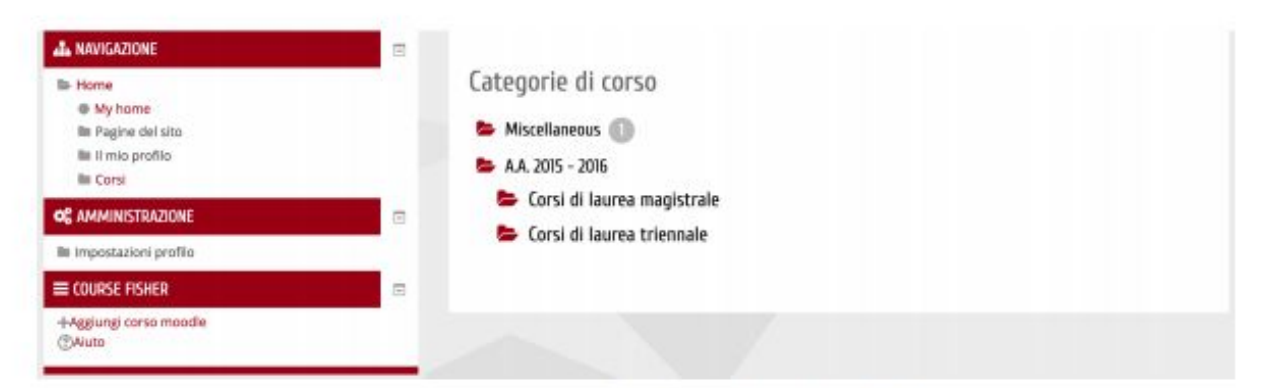

## Figura 1 - Home page di moodle con blocco Course Fisher

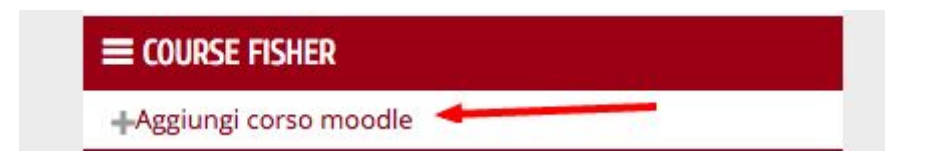

Il docente segue il link e viene reindirizzato su una pagina dove trova tutti i corsi a lui "assegnati" (sia quelli non ancora creati in Moodle sia quelli già presenti);

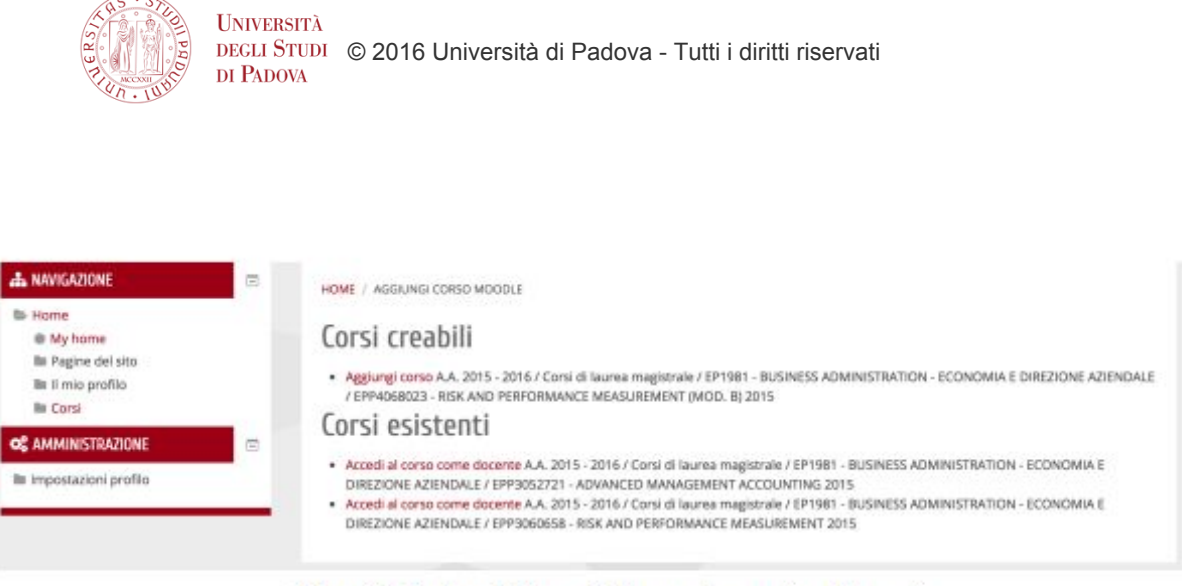

Figura 2 - Pagina di Course Fisher per la creazione dei corsi

Se il docente segue il link relativo a un "Corso creabile" il corso viene creato (secondo le impostazioni inserite nella pagina di configurazione "default creazione corsi") e l'utente diventa automaticamente docente del corso, se clicca su un corso già esistente, l'utente accede al corso e se non lo è già, diventa docente del corso.

Il docente sarà inoltre in grado di ripristinare attività e risorse dal vecchio corso al nuovo, attraverso le procedure di import o di backup e ripristino (vedere per questo il tutorial → [https://docs.google.com/document/d/1PJ-TolMPCvYlJNMOZBTfByW8neK\\_cyX20D9HrMbyk](https://docs.google.com/document/d/1PJ-TolMPCvYlJNMOZBTfByW8neK_cyX20D9HrMbykyU/edit#) [yU/edit#\)](https://docs.google.com/document/d/1PJ-TolMPCvYlJNMOZBTfByW8neK_cyX20D9HrMbykyU/edit#).